# PX184

# LED Driver 3 x 700mA / 48V

**MANUAL** 

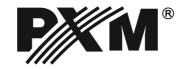

# **CONTENTS**

| 1. General description.                     | 3  |
|---------------------------------------------|----|
| 2. Safety conditions.                       | 3  |
| 3. Model description                        | 4  |
| 4. Connection diagram                       | 4  |
| 5. DMX signal connection                    | 6  |
| 6. Meaning of displayed messages            | 6  |
| 7. Programming of group parameters          | 9  |
| 7.1 Setting of DMX address                  | 9  |
| 7.2 Operation mode                          | 9  |
| 7.3 Response to the lack of DMX signal      |    |
| 7.4 Description of the programs.            |    |
| 7.5 MASTER / SLAVE function                 |    |
| 7.6 White balance                           |    |
| 7.7 The smoothing function                  |    |
| 8. Programming of individual parameters     | 15 |
| 9. Light control frequency                  | 15 |
| 10. Screen timeout                          | 15 |
| 11. Temperature limits and sensor failure   | 16 |
| 12. Additional functions.                   | 17 |
| 12.1 Rotation of the display                |    |
| 12.2 Default settings and memory error      |    |
| 13. RDM description of available parameters | 19 |
| 14. Programming                             | 23 |
| 15. Dimensions.                             | 24 |
| 16. Technical data                          | 24 |
| Declaration of conformity                   | 21 |

Manufacturer reserves the right to make modifications in order to improve device operation.

tel.: +48 12 626 46 92

fax: +48 12 626 46 94

E-mail: info@pxm.pl

Internet: www.pxm.pl

# 1. GENERAL DESCRIPTION

The PX184 driver is intended for LEDs control. The built-in DMX signal receiver allows to control 3 channels (R, G, B) through DMX protocol. The wide range of feeding voltage and high load capacity allow to control great number of LEDs.

The PX184 can be controlled with DMX signal or operate independently. In such case the user has at disposal a fully programmable scene and 18 factory-defined sequences, for these the user can adjust the playing speed and step-to-step fading smoothness.

The driver makes it possible to set the frequency of the PWM control signal ("flicker free" technology). Thanks to this, it is particularly useful in applications for the television industry.

Because LEDs from the RGB series often differ in parameters, it may cause problems getting a white colour from the RGB channels. That is why PX184 is equipped with a feature known as "white balance". Thanks to it you can adjust the color control of each module, with full power to achieve the color white. What's more, this feature allows to some extent also adjust the color temperature of white color.

In addition, the driver is equipped with a temperature sensor output and support of RDM protocol (starting from serial number 14290020). The temperature sensor support enables the reduction of power diodes according to the temperature measured in the lamp.

# 2. SAFETY CONDITIONS

The PX184 LED Driver 3 x 700 mA / 48V is a device powered with safe voltage up to 48V; however, during its installation and use the following rules must be strictly observed:

- 1. The device may only be connected to 12 48V DC (stabilized voltage) with current-carrying capacity compatible with technical data.
- 2. All the conductors should be protected against mechanical and thermal damage.
- 3. In the event of damaging any conductor, it should be replaced with a conductor of the same technical data.
- 4. Connection of DMX signal can only be made with shielded conductor.
- All repairs and connections of outputs or DMX signal can only be made with cut off power supply.
- 6. The PX184 should be strictly protected against contact with water and other liquids.
- 7. All sudden shocks, particularly dropping, should be avoided.
- 8. The device cannot be turned on in places with humidity exceeding 90%.
- 9. The device cannot be used in places with temperature lower than 2°C or higher than 40°C.
- 10. Clean with damp duster only.

# 3. MODEL DESCRIPTION

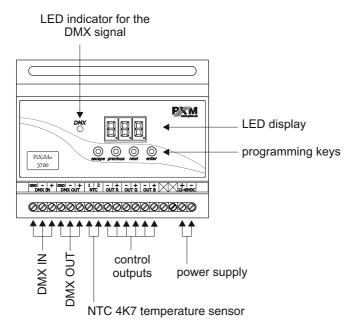

# 4. CONNECTION SCHEME

# Example connection the PX184 driver to the LED lamp:

- the cables should be connected with the correct order of colors,
- LEDs should be connected only in series,
- controlled LEDs can be connected using two conductors only, i.e. two per channel,
- the number of serially connected LEDs depends on the driver and supply voltage.

### a) RGB lamp connection

700 mA power supply

| Driver<br>LED | Power supply | Quantity of powered lamps |
|---------------|--------------|---------------------------|
|               | PY415-12V    | 1-3                       |
| PX184         | PY421-24V    | 4-6                       |
|               | PY404-48V    | 7-12                      |

b) Monochromatic lamps connection

700 mA power supply

| Driver<br>LED | Power supply | Quantity of powered lamps |
|---------------|--------------|---------------------------|
|               | PY415-12V    | 3                         |
| PX184         | PY421-24V    | 6                         |
|               | PY404-48V    | 12                        |

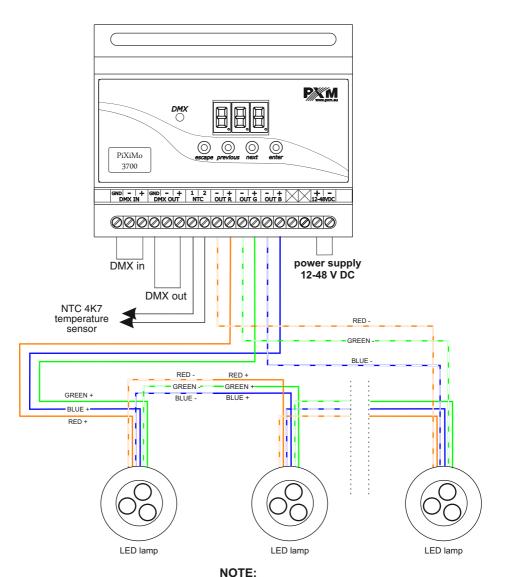

Temperature measurement is correct only when the NTC 4K7 sensor is connected to the driver input

# 5. CONNECTING DMX SIGNAL

PX184 must be connected to DMX line in series. This means that DMX IN terminals in the device must be provided with the driving cable, and then from DMX OUT connector the driving cable must be provided to other DMX receivers.

If PX184 is the last device in DMX line, DMX Out terminals must be provided with the terminator – resistor of 120  $\Omega$  between pins "+" and "-"

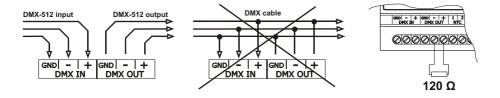

# 6. DESIGNATION OF DISPLAYED MESSAGES

| DMX address of a device - a basic item in the MENU              |
|-----------------------------------------------------------------|
| <b>B</b> [ ] setting parameters for all channels simultaneously |
| setting parameters for each channel individually                |
| DMX address setting                                             |
| control method selection (RGB, LIGHTNESS / COLOUR, etc.)        |
| no DMX signal response method selection                         |
| MASTER / SLAVE mode settings                                    |
| LIGHTNESS /COLOUR control mode                                  |
| RGB control mode                                                |
| RGB Dimmer control mode                                         |
| HSL control mode - HUE / SATURATION / LIGHTNESS                 |
| <b>E E E</b> effect control mode                                |
| all outputs at 100%                                             |

all outputs off

| <b>B B B</b> scene                                                    |
|-----------------------------------------------------------------------|
| PPP programme no. 17                                                  |
| EEE shorted thermistor                                                |
| DMX address settings for first channel                                |
| MASTER mode on / off                                                  |
| number of channels being sent in the MASTER mode                      |
| <b>BAL</b> white colour balance setting                               |
| <b>B B F</b> red balance                                              |
| <b>B B B</b> green balance                                            |
| <b>B B</b> blue balance                                               |
| <b>B B B</b> white colour balance on / off                            |
| <b>BPB</b> program playback speed                                     |
| <b>ERB</b> level of steps change smoothness in the program            |
| red colour during scene programming                                   |
| green colour during scene programming                                 |
| <b>B B B</b> blue colour during scene programming                     |
| EEE memory error message                                              |
| <b>B</b> ■ restore default device settings menu                       |
| <b>5 E F</b> smooth function between transitions of different values  |
| disable of smooth function                                            |
| PPP smoothing linearly between packets of DMX signal                  |
| <b>ERP</b> power backoff management menu according to the temperature |
| FFF frequency of PWM signals                                          |
| <b>5 !</b> switching on of the screen backlight                       |
| <b>E I I</b> smoothing in the time interval                           |

| 888 | function to limit power                                                                                                    |
|-----|----------------------------------------------------------------------------------------------------|
| 888 | value of the limit activation temperature                                                                                                    |
| 888 | value of the maximum limit temperature                                                                                                    |
| 888 | current temperature                                                                                                    |
| 888 | the highest temperature recorded by the sensor                                                                                                    |
| 888 | the lowest temperature recorded by the sensor                                                                                                    |
| 888 | temperature limit is switched off and it is not possible to read the following temperatures: maximum, minimum, and current or when a mode which does not use all channels is set, and unused channels will have the address of the channel |
| 888 | approval of changes                                                                                                    |
| 888 | thermistor open / no thermistor                                                                                                    |

### 7. PROGRAMMING OF GROUP PARAMETERS

Programming in this menu applies to all channels. After selecting **ALL** in the main menu confirm your selection by pressing the "enter" key, followed by "next" or "previous", and select the parameters you want to set:

Adr - DMX address of the device.

Cbn - Selection of the control method.

noS - Response of the device to the fading of the DMX signal,

Cd- MASTER / SLAVE function.

bAL - White balance setting.

Sth - Transition smoothing between different values.

# 7.1. Setting of DMX address

Menu of the PX184 driver allows for setting the DMX address of the device depending on the mode of operation in the following range:

1 - 511 : two-byte mode 2b

1 - 510 : three-byte mode 3b

1 - 509 : four-byte mode 3bd

1 - 510 : **HSL** mode (**H**ue, **S**aturation, **L**ightness)

1 - 506: effect mode EFF

For example, for the EFF mode the module occupies seven consecutive DMX addresses; when setting the address to 506, the last channel is occupied by address 512.

 $000 \xrightarrow{\text{enter}} 000 \xrightarrow{\text{enter}} 000$ 

All channels line up one behind the other, and we select the first of these channels. Each address programmed this way deletes previous individual settings of channels.

# To set the DMX address:

- 1. Set the Adr function,
- 2. Using the "next" or "previous" buttons set the selected DMX address,

# 3. Confirm your selection by pressing "enter".

# 7.2 Operation mode

The PX184 driver can operate in the following modes: EFF, HSL, 4-channel, 3-channel or 2channel. A description of the EFF mode is shown on the next page.

# For the selected operating mode the following channels have the following settings:

2b mode – lightness and one of the 256 colours defined by a colour designer;

3b mode - three colours: R (red), G (green), B (blue);

**3bd** mode – three colours: R (red), G (green), B (blue), and the fourth channel includes the Dimmer function – dimming of all outputs;

**HSL** mode – operates on three channels which are responsible for colour, colour saturation and lightness, respectively;

**EFF** mode – a description of the EFF mode is shown below.

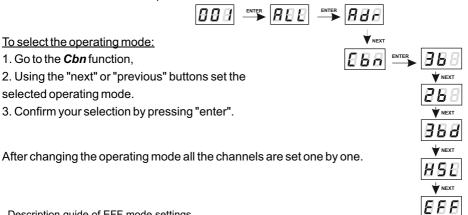

| Description guide of EFF mode settings |                   |                  |     |     |    |     |             |            |                   |                  |                        |
|----------------------------------------|-------------------|------------------|-----|-----|----|-----|-------------|------------|-------------------|------------------|------------------------|
| EFF mode (effect) channels desription  |                   |                  |     |     |    |     |             |            |                   |                  |                        |
| CHANNEL1<br>RED                        | CHANNEL2<br>GREEN | CHANNEL3<br>BLUE |     | C   | НΑ | NNE | EL4         | - MODE     | CHANNEL5<br>SPEED | CHANNEL6<br>FADE | CHANNEL7<br>BRIGHTNESS |
| -                                      | -                 | -                | <   | 0   | -  | 7   | >           | Program1   | х                 | х                | х                      |
| -                                      | -                 | -                | <   | 8   | -  | 15  | >           | Program2   | х                 | х                | х                      |
| -                                      | -                 | -                | <   | 16  | -  | 23  | >           | Program3   | х                 | х                | х                      |
| -                                      | -                 | -                | <   | 24  | -  | 31  | >           | Program4   | х                 | х                | х                      |
| -                                      | -                 | -                | <   | 32  | -  | 39  | >           | Program5   | х                 | х                | х                      |
| -                                      | -                 | -                | <   | 40  | -  | 47  | >           | Program6   | х                 | х                | х                      |
| -                                      | -                 | -                | <   | 48  | -  | 55  | >           | Program7   | х                 | х                | х                      |
| -                                      | -                 | -                | <   | 56  | -  | 63  | >           | Program8   | х                 | х                | х                      |
| -                                      | -                 | -                | <   | 64  | -  | 71  | >           | Program9   | х                 | х                | х                      |
| -                                      | -                 | -                | <   | 72  | -  | 79  | >           | Program10  | х                 | х                | х                      |
| -                                      | -                 | -                | <   | 80  | -  | 87  | >           | Program11  | х                 | х                | х                      |
| -                                      | -                 | -                | <   | 88  | -  | 95  | >           | Program12  | х                 | х                | х                      |
| -                                      | -                 | -                | <   | 96  | -  | 103 | } >         | Program13  | х                 | х                | х                      |
| -                                      | -                 | -                | <   | 104 | -  | 111 | >           | Program14  | х                 | х                | х                      |
| -                                      | -                 | -                | <   | 112 | -  | 119 | ) >         | Program15  | х                 | х                | х                      |
| -                                      | -                 | -                | < ' | 120 | -  | 127 | <b>'</b> >  | Program16  | х                 | х                | х                      |
| -                                      | -                 | -                | < ' | 128 | -  | 135 | ; >         | Program17  | х                 | х                | х                      |
| -                                      | -                 | -                | <   | 136 | -  | 143 | <b>&gt;</b> | Program18  | х                 | х                | х                      |
| -                                      | -                 | -                | < ' | 144 | -  | 151 | >           | OFF        | -                 | -                | -                      |
| х                                      | х                 | х                | < ' | 152 | -  | 169 | ) >         | Strobo 10% | х                 | -                | х                      |
| х                                      | х                 | х                | < ' | 170 | -  | 199 | ) >         | Strobo 20% | х                 | -                | х                      |
| х                                      | х                 | х                | < 2 | 200 | -  | 229 | ) >         | Strobo 50% | х                 | -                | х                      |
| х                                      | х                 | х                | < 2 | 230 | -  | 255 | ; >         | RGBD       | -                 | -                | х                      |

CHANNEL1 - red colour

CHANNEL2 - green colour

CHANNEL3 - blue colour

CHANNEL4 - operating mode selection

CHANNEL5 - speed settings (higher value - quicker changes)

CHANNEL6 - fade settings (higher value - smoother transition)

CHANNEL7 - lightness settings (higher value - stronger glow)

character ("x") - possibility to control a given parameter of a selected mode

character ("-") - no possibility to control a given parameter of a selected mode

# 7.3 Response to the lack of DMX signal

This function is used to protect the installation against fading of the DMX signal, and to control the LEDs without connecting an external controller. After it is activated, and if there is no DMX signal, the module will execute the selected function independently. Reconnecting the DMX signal will automatically stop the function being executed, and the module will again execute commands transmitted via the DMX line.

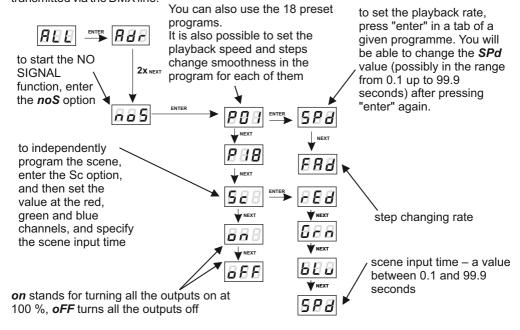

The red channel (rEd), the green channel (Grn), and the blue channel (bLu) – the intensity of each of them is controlled within the range of 0 - 255.

To change the step change rate, press "enter" on the tab of the selected program. Use the "next" or "previous" buttons to set the *Fad* parameter. Then, press the "enter" button and enter the chosen value between 0 (abrupt transition) to 100 (smooth transition).

To confirm the changes made in the "no DMX signal response" settings press the "enter" button.

# 7.4 Description of the programs

Tables below show values for particular output channels - R, G, B - in programs from 1 to 18 (P01 - P18). 255 stands for maximal output brightness, 127 for 50% and 0 for channel blackout.

|        |   | P01 | P02 | P03 | P04 | P05 | P06 | P07 | P08 | P09 | P10 |
|--------|---|-----|-----|-----|-----|-----|-----|-----|-----|-----|-----|
|        | R | 255 | 0   | 0   | 0   | 255 | 255 | 0   | 255 | 0   | 255 |
| step 1 | G | 0   | 0   | 0   | 0   | 0   | 0   | 255 | 0   | 255 | 0   |
|        | В | 0   | 255 | 0   | 0   | 0   | 0   | 255 | 0   | 0   | 0   |
|        | R | 0   | 0   | 255 | 0   | 255 | 255 | 255 | 0   | 0   | 0   |
| step 2 | G | 255 | 255 | 0   | 0   | 255 | 0   | 0   | 255 | 0   | 0   |
|        | В | 0   | 0   | 0   | 255 | 0   | 255 | 255 | 0   | 255 | 255 |
|        | R | 0   | 255 | 0   | 0   | 0   | 0   | 255 |     |     |     |
| step 3 | G | 0   | 0   | 0   | 0   | 255 | 0   | 255 |     |     |     |
|        | В | 255 | 0   | 0   | 0   | 0   | 255 | 0   |     |     |     |
|        | R |     |     | 0   | 0   | 0   | 0   |     |     |     |     |
| step 4 | G |     |     | 255 | 255 | 255 | 255 |     |     |     |     |
|        | В |     |     | 0   | 0   | 255 | 255 |     |     |     |     |
|        | R |     |     | 0   | 0   | 0   | 0   |     |     |     |     |
| step 5 | G |     |     | 0   | 0   | 0   | 255 |     |     |     |     |
|        | В |     |     | 0   | 0   | 255 | 0   |     |     |     |     |
|        | R |     |     | 0   | 255 | 255 | 255 |     |     |     |     |
| step 6 | G |     |     | 0   | 0   | 0   | 255 |     |     |     |     |
|        | В |     |     | 255 | 0   | 255 | 0   |     |     |     |     |

|        |   | P11 | P12 | P13 | P14 | P15 | P16 | P17 | P18 |
|--------|---|-----|-----|-----|-----|-----|-----|-----|-----|
|        | R | 0   | 0   | 0   | 255 | 0   | 0   | 0   | 0   |
| step 1 | G | 0   | 0   | 0   | 0   | 255 | 0   | 127 | 0   |
|        | В | 0   | 0   | 0   | 0   | 0   | 255 | 255 | 0   |
|        | R | 255 | 0   | 0   | 255 | 127 | 127 | 127 | 255 |
| step 2 | G | 0   | 255 | 0   | 127 | 255 | 0   | 255 | 255 |
|        | В | 0   | 0   | 255 | 0   | 0   | 255 | 127 | 255 |
|        | R |     |     |     | 255 | 0   | 0   | 255 |     |
| step 3 | G |     |     |     | 0   | 255 | 0   | 127 |     |
|        | В |     |     |     | 0   | 0   | 255 | 0   |     |
|        | R |     |     |     | 255 | 0   | 0   | 127 |     |
| step 4 | G |     |     |     | 0   | 255 | 127 | 0   |     |
|        | В |     |     |     | 127 | 127 | 255 | 127 |     |

### 7.5 MASTER/SLAVE function

The PX184 module has a built-in DMX-512 receiver and it can be controlled from any desktop operating in this standard. Additionally, it comes with a programmable response function to no DMX signal (noS). With 18 built-in factory programmes, it is possible to get effects without an external controller.

In larger installations, several PX184 modules implementing the same programme cannot provide full synchronization of playback. This is why PX184 has been equipped with the MASTER function. When the function is enabled, the module changes from the DMX receiver into a signal transmitter, and sends executed programmes to other modules (which must be set as SLAVE). With this solution, precise synchronization is possible in even very large installations.

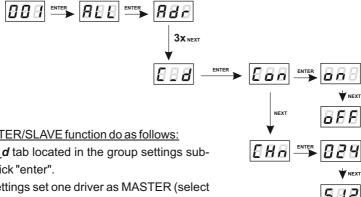

### To set the MASTER/SLAVE function do as follows:

- 1. Go to the **C d** tab located in the group settings subcategory and click "enter".
- 2. In the Con settings set one driver as MASTER (select "on") and the rest as SLAVE (oFF)

Setting the MASTER function will be signalled by rapid blinking of the LED.

3. In the **CHn** settings, the user specifies the number of outgoing DMX channels, and this is possible in the range of 24 - 512.

### NOTE:

PX184 sends three channels (R, G, B) repeated several times on consecutive DMX channels.

# 7.6 White balance

The white balance function is used to prevent problems that may arise when the white colour is present in LED lamps from the RGB series. This may be caused by the use of LEDs with different technical parameters. Using this option, you can select the right colour temperature for full control of all three outputs (white colour).

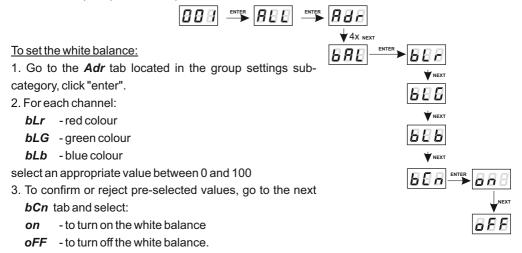

# 7.7 The smoothing function

The PX184 device is equipped with a smoothing option. If this option is enabled, it allows for smooth transitions between successive DMX values that are sent to the lamp (changes in lightness and colour) without visible abrupt changes. This prevents the occurrence of "vibrations" of light in lighting installations. Two successive DMX values sent to the lamp are smoothed linearly between packets of DMX signal for the selected **P2P** option or within a time interval set in the **tim** menu. (**E B B**).

The enabled smoothing function may slightly slow down the lamp response rate to DMX signal changes; therefore, this option can be disabled. To disable smoothing, select the *diS* parameter and confirm the selection by pressing "enter".

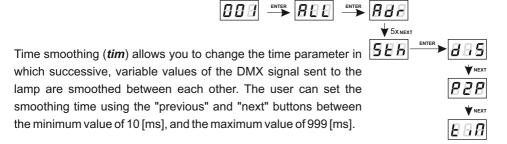

# 8. PROGRAMMING OF INDIVIDUAL PARAMETERS

The programming of individual parameters allows for assigning any DMX address to each output channel. The simplest example is to control the lightness of LEDs of the same colour plugged into all output channels of the driver.

In this situation, assign the same address (e.g. 1) to channels from 1 to 3, and now using one slider on the control panel or changing one DMX value we will trigger a reaction on each of the three channels.

### To program individual settings:

- 1. Go to the Ind tab.
- 2. Go to the settings of the first output marked as Ad1.
- 3. Use the "next" or "previous" buttons to set a value from 1 up to 512.
- 4. Set the address for the remaining outputs (by default successive values are set from value 1 for the first output to value 7 for the seventh).

If a mode which does not use all channels is set, the unused channels have addresses equal to  $\boxed{F F F}$ 

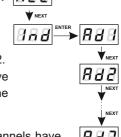

# 9. LIGHT CONTROL FREQUENCY

The *Frq* function allows for setting the base control frequency for the LEDs. This function is extremely useful in applications for the television industry. The use of "flicker free" technology enables you to avoid an unpleasant effect of screen flickering caused by too low frequency of the PWM signal that controls the LEDs.

The user has access to a frequency range of 366 Hz up to 1.5 kHz.

The frequency value in the upper range (i.e. 1.50 = 1.5 kHz) makes it possible to avoid the

flickering effect visible in the video image.

To set the selected range of base frequencies:

- 1. Go to the Frq tab.
- 2. Using the "next" or "previous" buttons set the selected value.
- 3. Confirm your selection by pressing "enter".

# 10. SCREEN TIMEOUT

The device has been equipped with an option to turn off the LED display backlight. If the **SCr** option is activated, the display will be turned off after 1 minute of idle work (keys are not used). The device continues to work without interfering with other parameters. To restore backlight, use any key.

### To activate the backlight dimming function:

- 1. Go to the **SCr** tab and confirm your selection by pressing "enter".
- Use the "next" or "previous" buttons to change the value to on to activate the screen dimming function, and confirm your selection by pressing "enter".

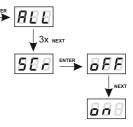

Proceed in a similar way to disable this feature but then select **oFF**.

# 11. TEMPERATURE LIMITS AND SENSOR FAILURE

PX184 has been equipped with a function that limits the output power depending on the temperature value read using the external sensor mounted in the lamp. This allows for programming a temperature value which, if reached, limits the power or disables the lamp supplied by the driver. The product is designed to work only with the NTC 4K7 type thermistor.

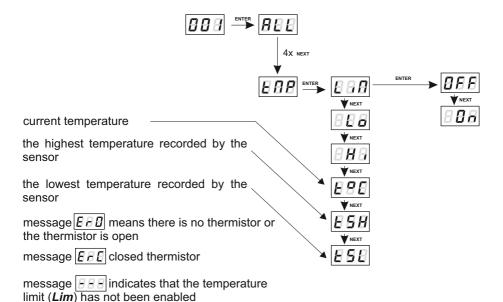

### Available temperature limits:

- Lo -value of the limit activation temperature; it can be set in the range from 30°C up to 60°C.
- *Hi* value of the maximum limit temperature; set in the range of 70-90°C.

The power limit between the **Lo** and **Hi** values occurs linearly as shown in the diagram on the next page.

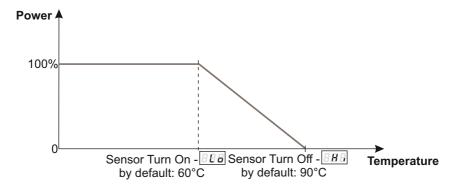

If this function is activated and the temperature sensor is incorrectly connected or there is no sensor, the driver displays a relevant message  $-\boxed{EBB}$  at the current temperature location, and instead of the first DMX address, i.e. at the very beginning of the menu. To disable the message, connect an appropriate sensor or disable the temperature limit.

# 12. ADDITIONAL FUNCTIONS

PX184 has additional functions: rotation of the display and default settings restoration; what is more, the driver signals a built-in memory error.

# 12.1. Display flip (old FLP feature)

If necessary, the user can rotate the display without turning of the entire device.

To do this, hold down simultaneously for approx. 3s two middle buttons (previous and next).

**NOTE**: In addition to the display this feature turns also the order of the keys.

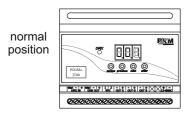

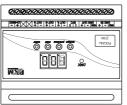

flipped display

To restore the default setting hold once again the middle keys for approximately 3 seconds.

# 11.2. Default settings and memory error

The device has been equipped with an option to restore default settings.

To use this option you must disconnect PX184 from power supply. Before re-applying the power, press and hold the "previous" button. After turning on, the screen of the device shows a *dFI* message (during the power-on until the display shows the *dFI* button the "previous" button must be pressed).

Accepting this message *dFI* by pressing the "enter" key restores default settings. It is also possible to exit this menu without returning to default settings by pressing the "escape" button.

### PX184 default settings are as follows:

- driver operating mode RGB (3b 3-byte)
- DMX address 1
- no signal operating mode programme 1,
- master mode disabled,
- number of outgoing DMX channels 128,
- White Balance off,
- smoothing function off.

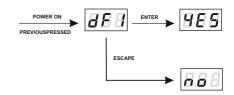

# Err message - memory error

The device is equipped with a built-in memory work control function.

If there are problems with the memory operation, on the PX184 display the *Err* message appears *Err* - memory error.

In this situation, select the *enter* button. The device will reload the default configuration and upload it to the memory. If after this operation, the *Err* message remains on the screen, the memory is permanently damaged and the unit must be sent to the service point.

# 13. RDM DESCRIPTION OF AVAILABLE PARAMETERS

The PX184 supports the RDM protocol. DMX protocol allows only of a one-way data transmission, while its extension the RDM protocol can transmit information in two directions. This makes possible to simultaneously send and receive information, and hence the possibility of monitoring activities of the compatible devices. Thanks to RDM some available settings of compatible devices may be programmed using this protocol.

# Below there is a list of RDM parameters supported by PX184:

| Parameter name               | PiD    | Description                                                                                                    |
|------------------------------|--------|----------------------------------------------------------------------------------------------------|
| PARAMETER_DESCRIPTION        | 0x0051 | description of additional parameters                                                                                                    |
| DEVICE_INFO                  | 0x0060 | information concerning the device                                                                                                    |
| SOFTWARE_VERSION_LABEL       | 0x00C0 | firmware version of the device                                                                                                    |
| DMX_START_ADDRESS *          | 0x00F0 | DMX starting address of the device, minimum value: 1, maximum value: 512. According to the RDM standard, for device whose footprint is 0, the value of this parameter may be 65535 and then it is not possible to change the initial address settings for the entire device, but only for sub-devices. |
| IDENTIFY_DEVICE *            | 0x1000 | device identification, Two states are possible: identification is off (0x00 value) and identification is on (0x01 value).                                                                                                    |
| STATUS_MESSAGES              | 0x0030 | information about device status                                                                                                    |
| DEVICE_MODEL_<br>DESCRIPTION | 0x0080 | device description, e.g. name                                                                                                    |
| MANUFACTURER_LABEL           | 0x0081 | manufacturer description, e.g. name                                                                                                    |
| DEVICE_LABEL *               | 0x0082 | additional device description,<br>It is possible to enter an additional device<br>description using up to 32 ASCII characters.                                                                                                    |
| DMX_PERSONALITY              | 0x00E0 | DMX operational mode                                                                                                    |
| DMX_PERSONALITY_ DESCRIPTION | 0x00E1 | description of individual operational modes                                                                                                    |
| DEVICE_HOURS                 | 0x0400 | information concerning the working time of the device counted in hours                                                                                                    |
| TEMPERATURE_LIMIT_<br>ON/OFF | 0x800E | temperature limitation activation for the temperature sensor connected to the driver, For 0 value, the function is not active; for 1 value, the function is active. Default value is 1.                                                                                                    |

| Parameter name                 | PiD    | Description                                                                                                    |
|--------------------------------|--------|----------------------------------------------------------------------------------------------------|
| TEMPERATURE_<br>THRESHOLD_LOW  | 0x800F | lower temperature value for which the temperature limitation is being activated                                                                                                    |
| TEMPERATURE_<br>THRESHOLD_HIGH | 0x8010 | upper temperature value for which the temperature limitation is active, i.e. the cut-off temperature for exits from the driver                                                                                                    |
| BALANS_RED                     | 0x8011 | balance modulation value of red channel;<br>Minimum value is 0 and maximum is 100 (the<br>value corresponds to the percentage of<br>modulation). For maximum value (100) LEDs<br>operate at maximum lightness. Default value<br>is 100.                                            |
| BALANS_GREEN                   | 0x8012 | balance modulation value of green channel;<br>Minimum value is 0 and maximum is 100 (the<br>value corresponds to the percentage of<br>modulation). For maximum value (100) LEDs<br>operate at maximum lightness. Default value<br>is 100.                                          |
| BALANS_BLUE                    | 0x8013 | balance modulation value of blue channel;<br>Minimum value is 0 and maximum is 100 (the<br>value corresponds to the percentage of<br>modulation). For maximum value (100) LEDs<br>operate at maximum lightness. Default value<br>is 100.                                           |
| SMOOTH_DIS_0/P2P_<br>1/TIM_2 * | 0x801A | selection of the options concerning Smooth function; For 0 value, the smooth function is off; for 1 value, the smooth function operates in the Packet to Packet mode (P2P) and for 2 value, the smooth function operates in the time mode. Value 0 set by default – smoothing off. |
| SMOOTH_TIME *                  | 0x801B | smoothing time for TIM (time) function selected in the above point; Unit expressed in [ms]. Minimum parameter value is 10 and maximum is 2000 [ms]. Default value is 200 [ms].                                                                                                    |

| Parameter name                      | PiD    | Description                                                                                                    |
|-------------------------------------|--------|----------------------------------------------------------------------------------------------------|
| NO_SIG_P1-<br>18 SC_19 ON_20 OFF_21 | 0x801C | choice of work mode for No DMX signal; Minimal Value is 1, maximal 21. For values 1- 18 menu allows to chose program from 1 to 18 which is played during no DMX signal detection. For the 19 value a scene saved in memory is set and for the 20 value all outputs are set to ON with maximum value. The value 21 sets to OFF all outputs during time with no DMX signal received. Default value is 21. |
| SCENE_RED *                         | 0x801D | setting the value of the red channel for the scene; Minimum value is 0, maximum value is 255 (maximum lightness). Default value is 255.                                                                                                    |
| SCENE_GREEN *                       | 0x801E | setting the value of the green channel for the scene; Minimum value is 0, maximum value is 255 (maximum lightness). Default value is 255.                                                                                                    |
| SCENE_BLUE *                        | 0x801F | setting the value of the blue channel for the scene; Minimum value is 0, maximum value is 255 (maximum lightness). Default value is 255.                                                                                                    |
| SCREENSAVER_ON/OFF *                | 0x8024 | settings of screensaver (display backlight in PX184); With the 0 value display blanking is not active, the 1 value means screensaver active. Default value is 0.                                                                                                    |
| PROGRAM_SPEED *                     | 0x8025 | programs playback speed settings (playing next steps of program); Minimum value is 1 and maximal 999 (maximum speed). By default it is set to 10. Value 1 represents 0,1s, and 999 - 99,9s.                                                                                                    |
| PROGRAM_FADE *                      | 0x8026 | settings of smooth transition between following steps of a program; The minimum value is 0 (step transition) a maximum of 100 (transition completely smooth). The default value is 100.                                                                                                    |

| Parameter name   | PiD    | Description                                                                                                    |
|------------------|--------|----------------------------------------------------------------------------------------------------|
| BALANCE ON/OFF * | 0x8027 | Turn on or off the balance of output channels;<br>Value 0 is the channel balance off, value 1 is<br>the channel balance on. Default value is 0. |
| PWM_FREQENCY *   | 0x8028 | LEDs refresh frequency;<br>The minimum value is 366, and the maximum<br>is 1500. The unit is [Hz] and the default value<br>is 366.              |
| SERIAL_NUMBER    | 0x8030 | device serial number                                                                                                    |
| DISPLAY_FLIP *   | 0x8038 | inverting the meter display 180 degrees;<br>The minimum value is 0, and the maximum is<br>1. The default value is 0.                            |

<sup>\* -</sup> parameter editable

# 14. PROGRAMMING

888 - 888 - 888

### **REMARKS:**

- 1. ENTER allows for entering a subsequent "submenu" and saving a selected parameter.
- 2. ESCAPE allows for returning to the previous menu without saving changes.
- 3. NEXT allows for moving forward within

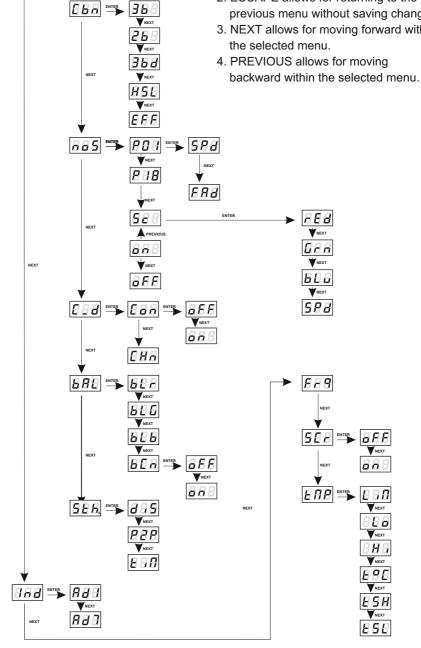

# 15. DIMENSIONS

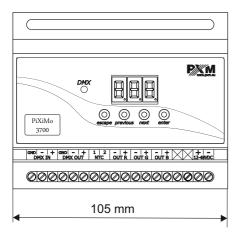

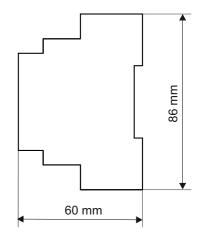

# 16. TECHNICAL SPECIFICATION

- DMX channels 512

- power supply 12V DC for 1, 2 or 3 LEDs

24V DC for 4, 5 or 6 LEDs

48V DC for 7, 8, 9, 10, 11 or 12 LEDs

- current consumption 2,1A - no-load power consumption 0,8 W

- output channels number 3

control accuracyprogrammable scenes1

- built-in programs 18

- outputs load capacity 700mA / channel +2% terminal blocks

- DMX-RDM yes (starting from 3.00 firmware)

- MASTER mode yes

- dimensions:

width 105 mm
 heigth 86 mm
 depth 60 mm

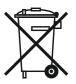

e-mail: info@pxm.pl

http://www.pxm.pl

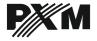

ul. Przemysłowa 12 30-701 Kraków

tel: 12 626 46 92 fax: 12 626 46 94

DECLARATION OF CONFORMITY according to guide line 2004/108/WE

Name of producer: PXM Marek Żupnik sp. k.

Manufacturer's address: ul. Przemysłowa 12

30-701 Kraków

We declare that our product:

Product name: LED Driver 3 x 700mA / 48 V

Product code: **PX184** 

complies with the following standards:

EMC: PN-EN 61000-4-2:2011

PN-EN 61000-6-1:2008 PN-EN 61000-6-3:2008

Additional informations: The DMX-512 output must be shielded and the

shielding must be connected to the ground

responding to the DMX connectors.

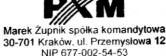

mar inż. Marek Żupnik.

Kraków, 19.12.2013